# Configurazione del backup ISDN BRI con Dialer **Watch** J

## Sommario

[Introduzione](#page-0-0) [Operazioni preliminari](#page-0-1) **[Convenzioni](#page-0-2) [Prerequisiti](#page-0-3)** [Componenti usati](#page-1-0) [Nozioni di base](#page-1-1) **[Configurazione](#page-1-2)** [Esempio di rete](#page-1-3) **[Configurazioni](#page-2-0)** [Comandi Dialer Watch](#page-4-0) **[Verifica](#page-5-0)** [Risoluzione dei problemi](#page-6-0) [Comandi per la risoluzione dei problemi](#page-6-1) [Output di esempio della risoluzione dei problemi](#page-7-0) [Informazioni correlate](#page-10-0)

# <span id="page-0-0"></span>**Introduzione**

Questo documento dimostra l'uso di una linea ISDN Basic Rate Interface (BRI) per eseguire il backup di una linea in leasing, di una connessione WAN o seriale usando la funzione dialer watch. Per ulteriori informazioni sulle funzionalità e sul funzionamento di dialer watch, vedere [Valutazione](//www.cisco.com/warp/customer/123/backup-main.html) [delle interfacce di backup, route statiche mobili e Dialer Watch per il backup DDR](//www.cisco.com/warp/customer/123/backup-main.html).

# <span id="page-0-1"></span>Operazioni preliminari

## <span id="page-0-2"></span>**Convenzioni**

Per ulteriori informazioni sulle convenzioni usate, consultare il documento [Cisco sulle convenzioni](//www.cisco.com/en/US/tech/tk801/tk36/technologies_tech_note09186a0080121ac5.shtml) [nei suggerimenti tecnici](//www.cisco.com/en/US/tech/tk801/tk36/technologies_tech_note09186a0080121ac5.shtml).

### <span id="page-0-3"></span>**Prerequisiti**

La configurazione del backup DDR prevede due passaggi distinti:

1. Configurare il DDR con profili DDR o dialer legacy. Verificare che la connessione DDR funzioni correttamente prima di implementare la configurazione di backup. In questo modo è possibile verificare il metodo di composizione utilizzato, la negoziazione PPP (Point-to-Point Protocol) e l'autenticazione prima di configurare il backup.

2. Configurare il router per avviare la connessione DDR di backup quando il collegamento primario non riesce. In questa configurazione viene utilizzata la funzionalità di orologio dialer per attivare la connessione remota.

Per ulteriori informazioni sui passaggi necessari per configurare il backup, consultare il documento relativo alla [configurazione e alla risoluzione dei problemi di backup DDR](//www.cisco.com/warp/customer/471/backup_cookbook.html).

### <span id="page-1-0"></span>Componenti usati

Le informazioni fornite in questo documento si basano sulle versioni software e hardware riportate di seguito.

- Due router Cisco 2500 (Frame Relay DTE) con Cisco IOS? Software release 12.2(3) e 12.2(5).
- Un router Cisco 4500, che funziona come switch Frame Relay (configurazione non visualizzata).

Le informazioni discusse in questo documento fanno riferimento a dispositivi usati in uno specifico ambiente di emulazione. Su tutti i dispositivi menzionati nel documento la configurazione è stata ripristinata ai valori predefiniti. Se la rete è operativa, valutare attentamente eventuali conseguenze derivanti dall'uso dei comandi.

### <span id="page-1-1"></span>Nozioni di base

In questo esempio vengono utilizzati i profili dialer per il collegamento BRI di backup. È inoltre possibile utilizzare il routing DDR (dial-on-demand routing) legacy, che utilizza il comando dialer map per la connessione BRI di backup. Per ulteriori informazioni sulla configurazione dell'orologio dialer con le mappe dialer, vedere [Configurazione del backup DDR tramite BRI e Dialer Watch.](//www.cisco.com/warp/customer/129/bri-backup-map-watch.html)

## <span id="page-1-2"></span>**Configurazione**

In questa sezione vengono presentate le informazioni necessarie per configurare le funzionalità descritte più avanti nel documento.

Nota: per ulteriori informazioni sui comandi menzionati in questo documento, usare lo strumento di ricerca dei comandi

### <span id="page-1-3"></span>Esempio di rete

Questo documento utilizza le impostazioni di rete mostrate nel diagramma sottostante.

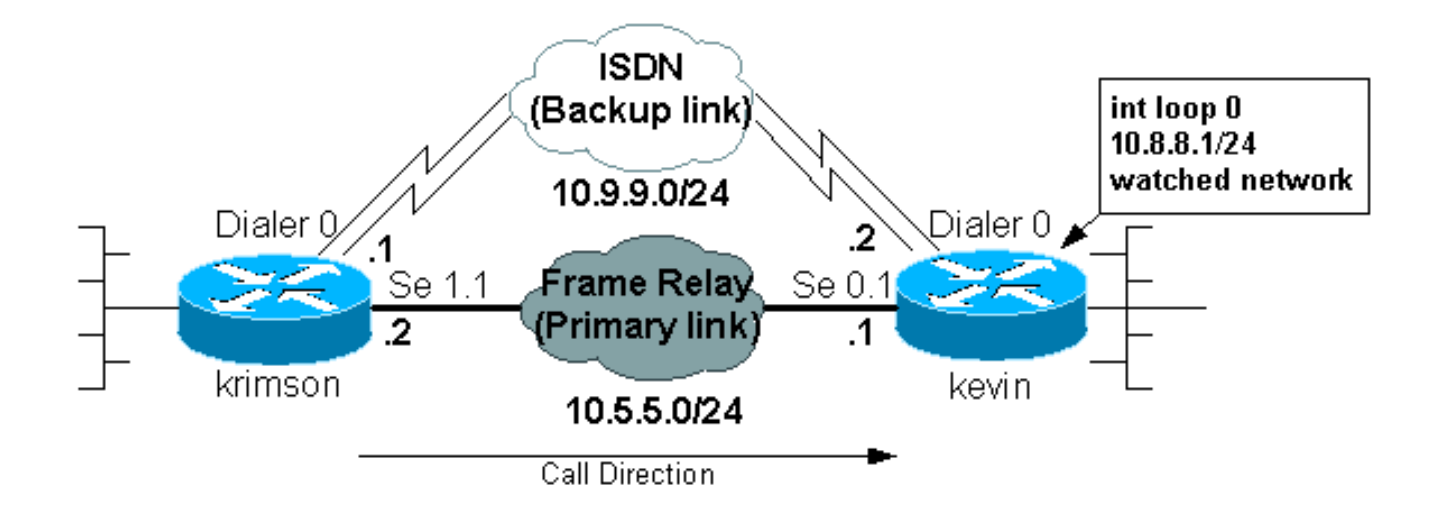

## <span id="page-2-0"></span>**Configurazioni**

Questo documento utilizza le configurazioni mostrate di seguito.

- krimson (Cisco 2500 Router)
- Kevin(2500)

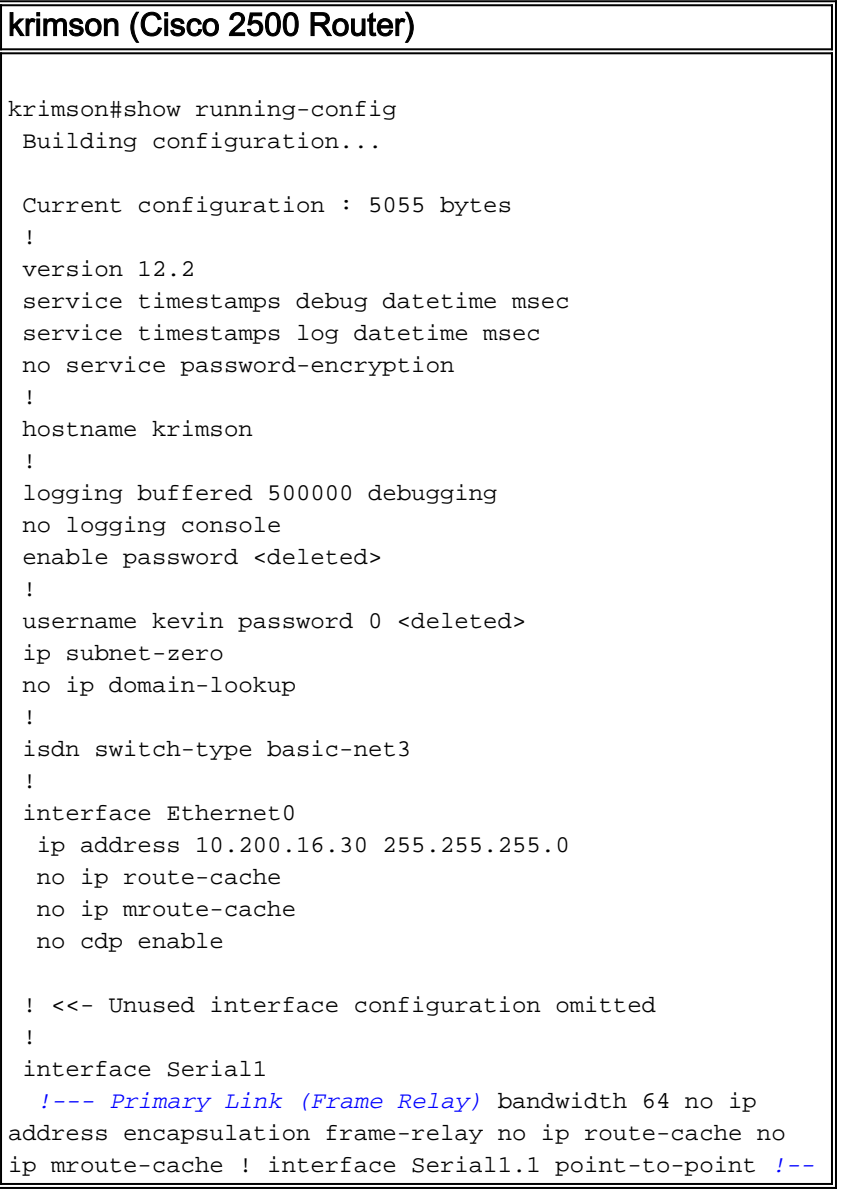

```
- Point-to-point Frame Relay subinterface ip address
10.5.5.2 255.255.255.0 no ip route-cache frame-relay
interface-dlci 20 ! interface BRI0 !--- Backup physical
interface description Backup ISDN, Nr. 4420038 no ip
address encapsulation ppp no ip route-cache no ip
mroute-cache load-interval 30 no keepalive dialer pool-
member 1 !--- BRI 0 is a member of dialer pool 1 isdn
switch-type basic-net3 no fair-queue no cdp enable ppp
authentication chap ! interface Dialer0 !--- Logical
interface for the backup ip address 10.9.9.1
255.255.255.0 !--- The dialer is in the same network as
the remote dialer interface encapsulation ppp no ip
route-cache no ip mroute-cache dialer pool 1 !--- Dialer
pool 1. BRI 0 is a member of this pool dialer remote-
name kevin !--- Authenticated remote name of the peer.
!--- Verify that this name exactly matches the
authenticated name !--- of the remote dialer dialer
string 6120 !--- Number for outbound call. For inbound
calls this is not needed dialer watch-group 1 !---
Enable dialer watch on this backup interface. !--- Watch
the route specified with dialer watch-list 1
   dialer-group 1
!--- Apply interesting traffic defined in dialer-list 1
   no cdp enable
   ppp authentication chap
 !
 !
 router ospf 10
   log-adjacency-changes
   network 10.5.5.0 0.0.0.255 area 0
   network 10.7.7.0 0.0.0.255 area 0
   network 10.9.9.0 0.0.0.255 area 0
  !
 no ip classless
 ip route 0.0.0.0 0.0.0.0 10.200.16.1
!--- Default route through ethernet 0 no ip http server
! access-list 101 deny ospf any any !--- Mark OSPF as
uninteresting. !--- This will prevent OSPF hellos from
keeping the link up access-list 101 permit ip any any !-
-- All other IP traffic is interesting dialer watch-list
1 ip 10.8.8.0 255.255.255.0 !--- This defines the
route(s) to be watched. !--- This exact route(including
subnet mask) must exist in the routing table. !--- Use
the dialer watch-group 1 command to apply this list to
the backup !--- interface (interface dialer 0)
 dialer-list 1 protocol ip list 101
!--- Interesting traffic is defined by access-list 101.
!--- This is applied to BRI0 using dialer-group 1
 !
 line con 0
   exec-timeout 0 0
   privilege level 15
 line aux 0
   transport input all
 line vty 0 4
   exec-timeout 0 0
   password <deleted>
   login
   !
  end
```
#### Kevin(2500)

```
kevin#show running-config
 version 12.2
 service timestamps debug datetime msec
 service timestamps log datetime msec
  !
 hostname kevin
 !
username krimson password 0 <password>
 !
 isdn switch-type basic-net3
 !
 !
 interface Loopback0
  ip address 10.8.8.1 255.255.255.0
 !--- This is the network the remote side is watching
ip ospf network point-to-point ! interface Loopback1 ip
address 172.19.0.1 255.255.255.255 ! interface Ethernet0
ip address 10.200.17.26 255.255.255.0 ! interface
Serial0 no ip address encapsulation frame-relay !
interface Serial0.1 point-to-point !--- Primary link
(Frame Relay sub-interface) ip address 10.5.5.1
255.255.255.0 frame-relay interface-dlci 20 ! interface
BRI0 !--- Physical interface no ip address encapsulation
ppp dialer pool-member 1 !--- Member of dialer pool 1
isdn switch-type basic-net3 no cdp enable ppp
authentication chap ! interface Dialer0 !--- Logical
interface for incoming call ip address 10.9.9.2
255.255.255.0 !--- The dialer is in the same network as
the remote dialer interface encapsulation ppp dialer
pool 1 !--- Dialer pool 1. BRI 0 is a member of this
pool dialer remote-name krimson !--- Authenticated
remote name of the peer. !--- Verify that this name
exactly matches the authenticated name !--- of the
remote dialer. dialer-group 1 !--- Apply interesting
traffic defined in dialer-list 1 no cdp enable ppp
authentication chap ! router ospf 10 log-adjacency-
changes network 10.5.5.0 0.0.0.255 area 0 network
10.8.8.0 0.0.0.255 area 0 !--- Advertise the network the
remote router is watching network 10.9.9.0 0.0.0.255
area 0 ! ip classless ip route 0.0.0.0 0.0.0.0
10.200.17.1 no ip http server ! dialer-list 1 protocol
ip permit !--- Interesting traffic definition. All IP
traffic is interesting. !--- This is applied to BRI0
using dialer-group 1. !--- Since the remote router
activates and deactivates the backup, this router !---
does not need to restrict interesting traffic no cdp run
! line con 0 exec-timeout 0 0 line aux 0 modem InOut
line vty 0 4 exec-timeout 0 0 password <password> login
! end
```
Nota: La configurazione di maui-nas-05 non include alcun comando relativo al backup. Per mauinas-05, il collegamento di backup è solo un altro client di chiamata. Ciò può semplificare la configurazione del sito centrale nelle situazioni in cui molti dispositivi stabiliscono un collegamento di backup allo stesso sito centrale. Negli scenari di backup, è ideale avere un solo lato che avvia la composizione, mentre l'altro accetta solo le chiamate.

### <span id="page-4-0"></span>Comandi Dialer Watch

Di seguito è riportato un elenco dei comandi disponibili per l'orologio dialer. Alcuni di questi comandi sono stati inclusi nella configurazione precedente, mentre altri vengono forniti come riferimento.

• **dialer watch-list** *group-number* **ip** *ip-address-mask* **: Definisce gli indirizzi IP o le reti da** controllare. L'indirizzo o la rete (con la maschera corretta) configurata deve esistere nella tabella di routing. È inoltre possibile seguire più percorsi con il comando dialer watch-list. Di seguito è riportato un esempio:

dialer watch-list 1 ip 10.1.1.0 255.255.255.0 dialer watch-list 1 ip 10.1.2.0 255.255.255.0 dialer watch-list 1 ip 10.1.3.0 255.255.255.0

- dialer watch-group *group-number* : Abilita l'orologio dialer sull'interfaccia di backup. Il *numero* di gruppo utilizzato corrisponde al numero di gruppo del comando **dialer watch-list** che definisce le route da seguire. Il comando dialer watch-group con un particolare numero di gruppo può essere configurato solo su un'interfaccia. Il router non può quindi utilizzare più interfacce per fornire il backup di un percorso specifico. Tuttavia, un'interfaccia può avere più comandi dialer watch-group, con numeri di gruppo diversi. Pertanto, è possibile utilizzare un'interfaccia per fornire il backup di più route.
- **dialer watch-disable** *seconds*: Applicare un ritardo di disabilitazione all'interfaccia. Una volta ripristinata l'interfaccia primaria, questo ritardo impedisce la disconnessione dell'interfaccia di backup per il periodo di tempo specificato. Questo timer di ritardo viene avviato alla scadenza del timer di inattività e lo stato della route principale viene controllato e rilevato attivo. Questo ritardo può garantire la stabilità, in particolare se le interfacce lampeggiano o subiscono frequenti cambi di percorso.
- dialer watch-list *group-number* delay route-check *secondi* iniziali: Questo comando consente al router di controllare se il percorso primario è attivo dopo il completamento dell'avvio iniziale del router e la scadenza del timer (in secondi). Senza questo comando, la funzione dialer watch viene attivata solo quando la route primaria viene rimossa dalla tabella di routing. Se il collegamento primario non si attiva durante l'avvio iniziale del router, il percorso non viene mai aggiunto alla tabella di routing e non può essere controllato. Pertanto, con questo comando, dialer watch comporrà il collegamento di backup in caso di errore del collegamento primario durante l'avvio iniziale del router.

## <span id="page-5-0"></span>**Verifica**

Le informazioni contenute in questa sezione permettono di verificare che la configurazione funzioni correttamente.

Alcuni comandi show sono supportati dallo strumento Output Interpreter, che consente di visualizzare un'analisi dell'output del comando show.

- show interfaces serial: visualizza le informazioni sul DLCI (Multicast Data-Link Connection Identifier), i DLCI utilizzati sull'interfaccia e il DLCI utilizzato per l'LMI (Local Management Interface). Utilizzare questa opzione per verificare che l'interfaccia primaria sia attiva o inattiva.
- show interface dialer: restituisce lo stato dell'interfaccia della connessione.
- show ip route: visualizza le voci della tabella di routing IP. Verificare che la rete controllata esista nella tabella di routing (quando il collegamento principale è attivo). Quando il collegamento principale diventa inattivo e viene composto il backup, la tabella di routing deve

riconvertirsi e la rete monitorata deve ricomparire (con l'hop successivo come interfaccia della connessione remota).

# <span id="page-6-0"></span>Risoluzione dei problemi

Le informazioni contenute in questa sezione permettono di risolvere i problemi relativi alla configurazione.

La configurazione Frame Relay utilizzata (con sottointerfacce point-to-point e uso di Open Shortest Path First (OSPF) come protocollo di routing) è specifica di questa configurazione. Tuttavia, i passaggi per la risoluzione dei problemi riportati di seguito sono più generali e possono essere utilizzati in configurazioni diverse, ad esempio Frame Relay point-to-multipoint o collegamento primario con HDLC (High-Level Data Link Control) e incapsulamento PPP (Point to Point Protocol), indipendentemente dal protocollo di routing utilizzato.

Per verificare la funzionalità di backup, è stata posizionata una delle interfacce sul router Cisco 4500 che funziona come switch Frame Relay nello stato shutdown, al fine di simulare i problemi all'interno della rete Frame Relay. Di conseguenza, lo stato inattivo del PVC viene condotto sul router DTE tramite la rete Frame Relay e un evento di inattività della sottointerfaccia Frame Relay. Il percorso controllato scompare di conseguenza e il collegamento di backup viene attivato.

Per informazioni sulla risoluzione dei problemi di Dialer Watch, consultare il documento sulla [configurazione e la risoluzione dei problemi di backup DDR](//www.cisco.com/warp/customer/471/backup_cookbook.html).

### <span id="page-6-1"></span>Comandi per la risoluzione dei problemi

Alcuni comandi show sono supportati dallo strumento Output Interpreter, che consente di visualizzare un'analisi dell'output del comando show.

Nota: prima di usare i comandi di debug, consultare le [informazioni importanti sui comandi di](//www.cisco.com/en/US/tech/tk801/tk379/technologies_tech_note09186a008017874c.shtml) [debug](//www.cisco.com/en/US/tech/tk801/tk379/technologies_tech_note09186a008017874c.shtml).

- debug isdn q931 Visualizza informazioni sulla configurazione delle chiamate e sul disinserimento delle connessioni di rete ISDN (livello 3) tra il router locale (lato utente) e la rete.
- debug backup Debug degli eventi di backup.
- debug dialer: visualizza le informazioni di debug sui pacchetti o gli eventi su un'interfaccia dialer.
- debug ppp negotiation Fa in modo che il comando debug ppp visualizzi i pacchetti PPP trasmessi durante l'avvio del protocollo PPP, in cui le opzioni PPP vengono negoziate.
- debug ppp authentication: causa la visualizzazione da parte del comando debug ppp dei messaggi del protocollo di autenticazione, inclusi gli scambi di pacchetti Challenge Authentication Protocol (CHAP) e gli scambi di pacchetti Password Authentication Protocol (PAP).
- debug ip ospf events: visualizza le informazioni sugli eventi correlati a OSPF, ad esempio le adiacenze, le informazioni di flooding, la selezione del router designato e il calcolo SPF (Shortest Path First).
- debug frame-relay events: visualizza le informazioni di debug sulle risposte ARP (Frame Relay Address Resolution Protocol) in reti che supportano un canale multicast e utilizzano

l'indirizzamento dinamico.

#### <span id="page-7-0"></span>Output di esempio della risoluzione dei problemi

Nell'output seguente, l'interfaccia Frame Relay è attiva.

#### krimson#**show ip route**

 Codes: C - connected, S - static, I - IGRP, R - RIP, M - mobile, B - BGP D - EIGRP, EX - EIGRP external, O - OSPF, IA - OSPF inter area N1 - OSPF NSSA external type 1, N2 - OSPF NSSA external type 2 E1 - OSPF external type 1, E2 - OSPF external type 2, E - EGP i - IS-IS, L1 - IS-IS level-1, L2 - IS-IS level-2, ia - IS-IS inter area \* - candidate default, U - per-user static route, o - ODR P - periodic downloaded static route

Gateway of last resort is 10.200.16.1 to network 0.0.0.0

10.0.0.0/24 is subnetted, 6 subnets

C 10.5.5.0 is directly connected, Serial1.1

O 10.8.8.0 [110/1563] via 10.5.5.1, 00:01:31, Serial1.1

*!--- Initial state through the primary Frame Relay interface, !--- before line failure*

*occurred* C 10.9.9.0 is directly connected, Dialer0 C 10.7.7.0 is directly connected, Loopback0 C 10.200.16.0 is directly connected, Ethernet0 S\* 0.0.0.0/0 [1/0] via 10.200.16.1 krimson# \*Apr 17 01:00:50.591: OSPF: Rcv hello from 172.19.0.1 area 0 from Serial1.1 10.5.5.1 \*Apr 17 01:00:50.595: OSPF: End of hello processing \*Apr 17 01:00:51.127: %SYS-5-CONFIG\_I: Configured from console by console \*Apr 17 01:01:00.591: OSPF: Rcv hello from 172.19.0.1 area 0 from Serial1.1 10.5.5.1 \*Apr 17 01:01:00.595: OSPF: End of hello processing \*Apr 17 01:01:05.243: %LINK-3-UPDOWN: Interface Serial1, changed state to down *!--- Frame Relay failure simulated by shutting down the interface on !--- the Cisco 4500 router(acting as switch)* \*Apr 17 01:01:05.251: OSPF: Interface Serial1.1 going Down \*Apr 17 01:01:05.255: %OSPF-5-ADJCHG: Process 10, Nbr 172.19.0.1 on Serial1.1 from FULL to DOWN, Neighbor Down: Interface down or detached \*Apr 17 01:01:05.399: DDR: Dialer Watch: watch-group = 1 \*Apr 17 01:01:05.403: DDR: **network 10.8.8.0/255.255.255.0 DOWN**,

 *!--- Watched network is down* \*Apr 17 01:01:05.407: DDR: primary DOWN \*Apr 17 01:01:05.407: DDR: Dialer Watch: Dial Reason: Primary of group 1 DOWN \*Apr 17 01:01:05.411: DDR: Dialer Watch: **watch-group = 1**,

\*Apr 17 01:01:05.411: BR0 DDR: rotor dialout [priority]

\*Apr 17 01:01:05.411: DDR: **dialing secondary by dialer string 6120 on Di0**

 *!--- router dials 6120 on interface Dialer 1* \*Apr 17 01:01:05.415: BR0 DDR: Attempting to dial 6120 \*Apr 17 01:01:05.523: ISDN BR0: TX -> SETUP pd = 8 callref = 0x43 \*Apr 17 01:01:05.531: Bearer Capability i = 0x8890 \*Apr 17 01:01:05.535: Channel ID i = 0x83 \*Apr 17 01:01:05.543: Called Party Number i = 0x80, '6120', Plan:Unknown, Type:Unknown \*Apr 17 01:01:05.599: ISDN BR0: RX <- CALL\_PROC pd = 8 callref = 0xC3 \*Apr 17 01:01:05.603: Channel ID i = 0x89 \*Apr 17 01:01:05.855: ISDN BR0: RX <- CONNECT pd = 8 callref = 0xC3 \*Apr 17 01:01:05.875: %LINK-3-UPDOWN: Interface BRI0:1, changed state to up \*Apr 17 01:01:05.875: BR0:1 DDR: Dialer Watch: resetting call in progress \*Apr 17 01:01:05.883: %DIALER-6-BIND: Interface BR0:1 bound to profile Di0 \*Apr 17 01:01:05.891: BR0:1 PPP: Treating connection as a callout \*Apr 17 01:01:05.895: BR0:1 PPP: Phase is ESTABLISHING, Active Open [0 sess, 0 load] \*Apr 17 01:01:05.899: BR0:1 LCP: O CONFREQ [Closed] id 54 len 15 \*Apr 17 01:01:05.903: BR0:1 LCP: AuthProto CHAP (0x0305C22305) \*Apr 17 01:01:05.903: BR0:1 LCP: MagicNumber 0xF24F182E (0x0506F24F182E) \*Apr 17 01:01:05.911: ISDN BR0: TX -> CONNECT\_ACK pd = 8 callref = 0x43 \*Apr 17 01:01:05.939: BR0:1 LCP: I CONFREQ [REQsent] id 88 len 15 \*Apr 17 01:01:05.943: BR0:1 LCP: AuthProto CHAP (0x0305C22305) \*Apr 17 01:01:05.943: BR0:1 LCP: MagicNumber 0x9B15A6B0 (0x05069B15A6B0) \*Apr 17 01:01:05.947: BR0:1 LCP: O CONFACK [REQsent] id 88 len 15 \*Apr 17 01:01:05.951: BR0:1 LCP: AuthProto CHAP (0x0305C22305) \*Apr 17 01:01:05.955: BR0:1 LCP: MagicNumber 0x9B15A6B0 (0x05069B15A6B0) \*Apr 17 01:01:05.959: BR0:1 LCP: I CONFACK [ACKsent] id 54 len 15 \*Apr 17 01:01:05.963: BR0:1 LCP: AuthProto CHAP (0x0305C22305) \*Apr 17 01:01:05.963: BR0:1 LCP: MagicNumber 0xF24F182E (0x0506F24F182E) \*Apr 17 01:01:05.967: BR0:1 LCP: State is Open \*Apr 17 01:01:05.967: BR0:1 PPP: Phase is AUTHENTICATING, by both [0 sess, 0 load] \*Apr 17 01:01:05.971: BR0:1 CHAP: O CHALLENGE id 54 len 28 from "krimson" \*Apr 17 01:01:06.051: BR0:1 CHAP: I CHALLENGE id 56 len 26 from "kevin" \*Apr 17 01:01:06.055: BR0:1 CHAP: O RESPONSE id 56

len 28 from "krimson" \*Apr 17 01:01:06.151: BR0:1 CHAP: I SUCCESS id 56 len 4 \*Apr 17 01:01:06.167: BR0:1 CHAP: I RESPONSE id 54 len 26 from "kevin" \*Apr 17 01:01:06.175: BR0:1 CHAP: O SUCCESS id 54 len 4 \*Apr 17 01:01:06.179: BR0:1 PPP: Phase is UP [0 sess, 0 load] \*Apr 17 01:01:06.183: BR0:1 IPCP: O CONFREQ [Not negotiated] id 46 len 10 \*Apr 17 01:01:06.187: BR0:1 IPCP: Address 10.9.9.1 (0x03060A090901) \*Apr 17 01:01:06.279: BR0:1 IPCP: I CONFREQ [REQsent] id 34 len 10 \*Apr 17 01:01:06.283: BR0:1 IPCP: Address 10.9.9.2 (0x03060A090902) \*Apr 17 01:01:06.287: BR0:1 IPCP: O CONFACK [REQsent] id 34 len 10 \*Apr 17 01:01:06.291: BR0:1 IPCP: Address 10.9.9.2 (0x03060A090902) \*Apr 17 01:01:06.295: BR0:1 IPCP: I CONFACK [ACKsent] id 46 len 10 \*Apr 17 01:01:06.299: BR0:1 IPCP: Address 10.9.9.1 (0x03060A090901) \*Apr 17 01:01:06.303: BR0:1 IPCP: State is Open \*Apr 17 01:01:06.315: %LINEPROTO-5-UPDOWN: Line protocol on Interface Serial1, changed state to down \*Apr 17 01:01:06.319: BR0:1 DDR: dialer protocol up \*Apr 17 01:01:06.327: Di0 IPCP: Install route to 10.9.9.2 \*Apr 17 01:01:07.175: %LINEPROTO-5-UPDOWN: **Line protocol on Interface BRI0:1,**

#### **changed state to up**

 *!--- Call connects* \*Apr 17 01:01:10.775: OSPF: **Rcv hello from 172.19.0.1 area 0 from Dialer0 10.9.9.2**

 *!--- OSPF hello from the peer* \*Apr 17 01:01:10.779: OSPF: End of hello processing \*Apr 17 01:01:11.891: %ISDN-6-CONNECT: Interface BRI0:1 is now connected to 6120 kevin#**show interface serial 1.1**

**Serial1.1 is down**, line protocol is down

 *!--- Primary link is still down* Hardware is HD64570 Internet address is 10.5.5.2/24 MTU 1500 bytes, BW 64 Kbit, DLY 20000 usec, reliability 255/255, txload 1/255, rxload 1/255 Encapsulation FRAME-RELAY krimson#**show interface dialer 0**

 *!--- Backup interface is up and active* **Dialer0 is up**, line protocol is up (spoofing) Hardware is Unknown Internet address is 10.9.9.1/24 MTU 1500 bytes, BW 56 Kbit, DLY 20000 usec, reliability 255/255, txload 1/255, rxload 1/255 Encapsulation PPP, loopback not set DTR is pulsed for 1 seconds on reset Interface is bound to BR0:1 Last input 1w6d, output never, output hang never Last clearing of "show interface" counters 6w5d Input queue: 0/75/0/0 (size/max/drops/flushes); Total output drops: 0 Queueing strategy: weighted fair Output queue: 0/1000/64/0 (size/max total/threshold/drops) Conversations 0/1/16 (active/max active/max total) Reserved Conversations 0/0 (allocated/max allocated) Available Bandwidth 42 kilobits/sec 5 minute input rate 0 bits/sec, 0 packets/sec 5 minute output rate 0 bits/sec, 0 packets/sec 882 packets input, 69656 bytes 892 packets output, 70436 bytes Bound to: BRI0:1 is up, line protocol is up Hardware is BRI MTU 1500 bytes, BW 64 Kbit, DLY 20000 usec, reliability 255/255, txload 1/255, rxload 1/255 Encapsulation PPP, loopback not set Keepalive not set DTR is pulsed for 1 seconds on reset Time to interface disconnect: idle 00:01:38 Interface is bound to Di0 (Encapsulation PPP) LCP Open Open: IPCP Last input 00:00:03, output 00:00:01, output hang never Last clearing of "show interface" counters never Queueing strategy: fifo Output queue 0/40, 0 drops; input queue 0/75, 0 drops 30 second input rate 0 bits/sec, 0 packets/sec 30 second output rate 0 bits/sec, 0 packets/sec 4213 packets input, 414529 bytes, 0 no buffer Received 0 broadcasts, 0 runts, 0 giants, 0 throttles

 29 input errors, 18 CRC, 0 frame, 0 overrun, 0 ignored, 11 abort 3922 packets output, 242959 bytes, 0 underruns 0 output errors, 0 collisions, 27 interface resets 0 output buffer failures, 0 output buffers swapped out 622 carrier transitions

#### krimson#**show ip route**

```
 Codes: C - connected, S - static, I - IGRP, R - RIP, M - mobile, B - BGP
 D - EIGRP, EX - EIGRP external, O - OSPF, IA - OSPF inter area
 N1 - OSPF NSSA external type 1, N2 - OSPF NSSA external type 2
 E1 - OSPF external type 1, E2 - OSPF external type 2, E - EGP
 i - IS-IS, L1 - IS-IS level-1, L2 - IS-IS level-2, ia - IS-IS inter area
 * - candidate default, U - per-user static route, o - ODR
 P - periodic downloaded static route
```
Gateway of last resort is 10.200.16.1 to network 0.0.0.0

 192.168.64.0/30 is subnetted, 1 subnets C 192.168.64.0 is directly connected, Dialer4 10.0.0.0/8 is variably subnetted, 6 subnets, 2 masks C 10.9.9.2/32 is directly connected, Dialer0

**O 10.8.8.0/24 [110/1786] via 10.9.9.2, 00:00:25, Dialer0**

```
 !--- New route to the same destination (through dialer 0). !--- Network now points to backup
interface C 10.9.9.0/24 is directly connected, Dialer0 C 10.7.7.0/24 is directly connected,
Loopback0 C 10.9.8.0/24 is directly connected, Dialer1 C 10.200.16.0/24 is directly connected,
Ethernet0 S* 0.0.0.0/0 [1/0] via 10.200.16.1
```
#### Nell'output sottostante, l'interfaccia Frame Relay sta per apparire.

```
*Apr 17 01:02:50.631: %LINEPROTO-5-UPDOWN: Line protocol
   on Interface Serial1,
```
changed state to up

 *!--- Primary is UP again* \*Apr 17 01:02:50.975: OSPF: Rcv hello from 172.19.0.1 area 0 from Dialer0 10.9.9.2 \*Apr 17 01:02:50.979: OSPF: End of hello processing \*Apr 17 01:03:00.975: OSPF: Rcv hello from 172.19.0.1 area 0 from Dialer0 10.9.9.2 \*Apr 17 01:03:00.979: OSPF: End of hello processing \*Apr 17 01:03:05.887: BR0:1 DDR: idle timeout \*Apr 17 01:03:05.887: DDR: Dialer Watch: watch-group = 1 \*Apr 17 01:03:05.887: DDR: network 10.8.8.0/255.255.255.0 UP, *!--- Watched route is UP* \*Apr 17 01:03:05.891: DDR: primary DOWN \*Apr 17 01:03:10.551: OSPF: Rcv hello from 172.19.0.1 area 0 from Serial1.1 10.5.5.1 \*Apr 17 01:03:10.555: OSPF: End of hello processing \*Apr 17 01:03:10.975: OSPF: Rcv hello from 172.19.0.1 area 0 from Dialer0 10.9.9.2 \*Apr 17 01:03:10.979: OSPF: End of hello processing krimson#**show ip route**

```
 Codes: C - connected, S - static, I - IGRP, R - RIP, M - mobile, B - BGP
 D - EIGRP, EX - EIGRP external, O - OSPF, IA - OSPF inter area
 N1 - OSPF NSSA external type 1, N2 - OSPF NSSA external type 2
 E1 - OSPF external type 1, E2 - OSPF external type 2, E - EGP
 i - IS-IS, L1 - IS-IS level-1, L2 - IS-IS level-2, ia - IS-IS inter area
```

```
 * - candidate default, U - per-user static route, o - ODR
```

```
 P - periodic downloaded static route
```
Gateway of last resort is 10.200.16.1 to network 0.0.0.0

10.0.0.0/8 is variably subnetted, 7 subnets, 2 masks

C 10.9.9.2/32 is directly connected, Dialer0

C 10.5.5.0/24 is directly connected, Serial1.1

#### **O 10.8.8.0/24 [110/1563] via 10.5.5.1, 00:00:01, Serial1.1**

 *! -- Route entry to destination network via primary has been installed again.* C 10.9.9.0/24 is directly connected, Dialer0 C 10.7.7.0/24 is directly connected, Loopback0 C 10.9.8.0/24 is directly connected, Dialer1 C 10.200.16.0/24 is directly connected, Ethernet0 S\* 0.0.0.0/0 [1/0] via 10.200.16.1 krimson#**show isdn active**

--------------------------------------------------------------------------------

ISDN ACTIVE CALLS

--------------------------------------------------------------------------------

Call Calling Called Remote Seconds Seconds Seconds Charges

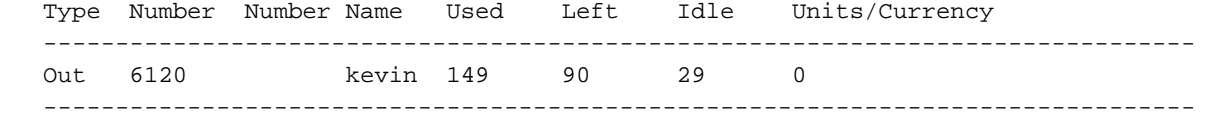

Nel campo Secondi inattività viene indicato che non è più presente traffico attraverso l'interfaccia di backup e il tempo di inattività è in aumento.

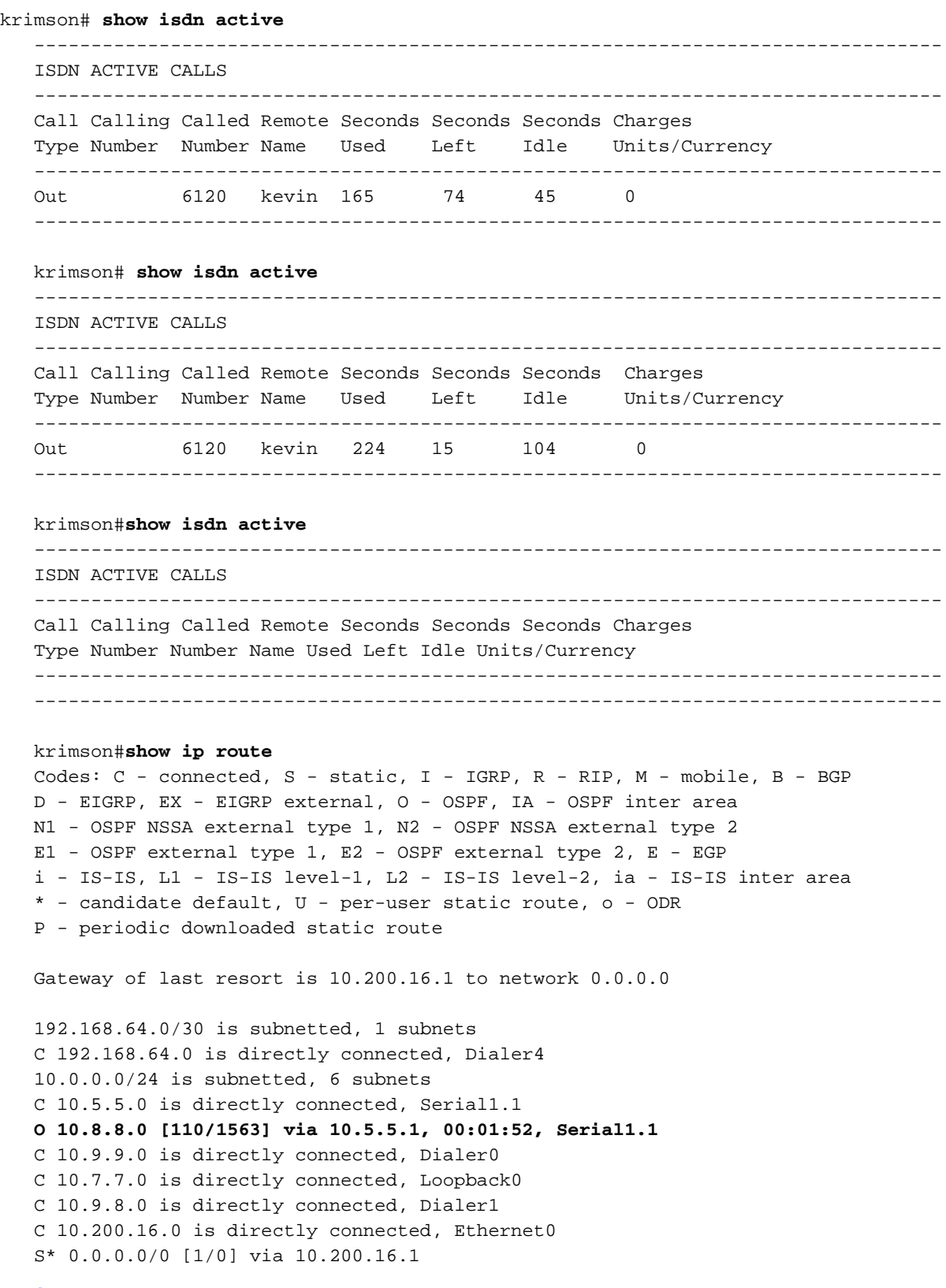

## <span id="page-10-0"></span>Informazioni correlate

● [Accesso alle pagine di supporto della tecnologia](//www.cisco.com/cisco/web/psa/default.html?mode=tech&referring_site=bodynav)

• [Supporto tecnico – Cisco Systems](//www.cisco.com/en/US/customer/support/index.html?referring_site=bodynav)